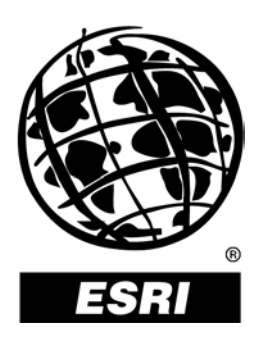

## **PLTS GIS Data ReViewer 4.2**

*An ESRI* ®  *White Paper* **•** *April 2003*

Copyright © 2003 ESRI All rights reserved. Printed in the United States of America.

The information contained in this document is the exclusive property of ESRI. This work is protected under United States copyright law and other international copyright treaties and conventions. No part of this work may be reproduced or transmitted in any form or by any means, electronic or mechanical, including photocopying and recording, or by any information storage or retrieval system, except as expressly permitted in writing by ESRI. All requests should be sent to Attention: Contracts Manager, ESRI, 380 New York Street, Redlands, CA 92373-8100, USA.

The information contained in this document is subject to change without notice.

#### **U.S. GOVERNMENT RESTRICTED/LIMITED RIGHTS**

Any software, documentation, and/or data delivered hereunder is subject to the terms of the License Agreement. In no event shall the U.S. Government acquire greater than RESTRICTED/LIMITED RIGHTS. At a minimum, use, duplication, or disclosure by the U.S. Government is subject to restrictions as set forth in FAR §52.227-14 Alternates I, II, and III (JUN 1987); FAR §52.227-19 (JUN 1987) and/or FAR §12.211/12.212 (Commercial Technical Data/Computer Software); and DFARS §252.227-7015 (NOV 1995) (Technical Data) and/or DFARS §227.7202 (Computer Software), as applicable. Contractor/Manufacturer is ESRI, 380 New York Street, Redlands, CA 92373- 8100, USA.

ESRI, the ESRI globe logo, www.esri.com, @esri.com, ArcMap, ArcGIS, ArcView, ArcEditor, ArcInfo, and ArcSDE are trademarks, registered trademarks, or service marks of ESRI in the United States, the European Community, or certain other jurisdictions. Other companies and products mentioned herein are trademarks or registered trademarks of their respective trademark owners.

# **PLTS GIS Data ReViewer 4.2**

## **An ESRI White Paper**

### **Contents**

#### Page

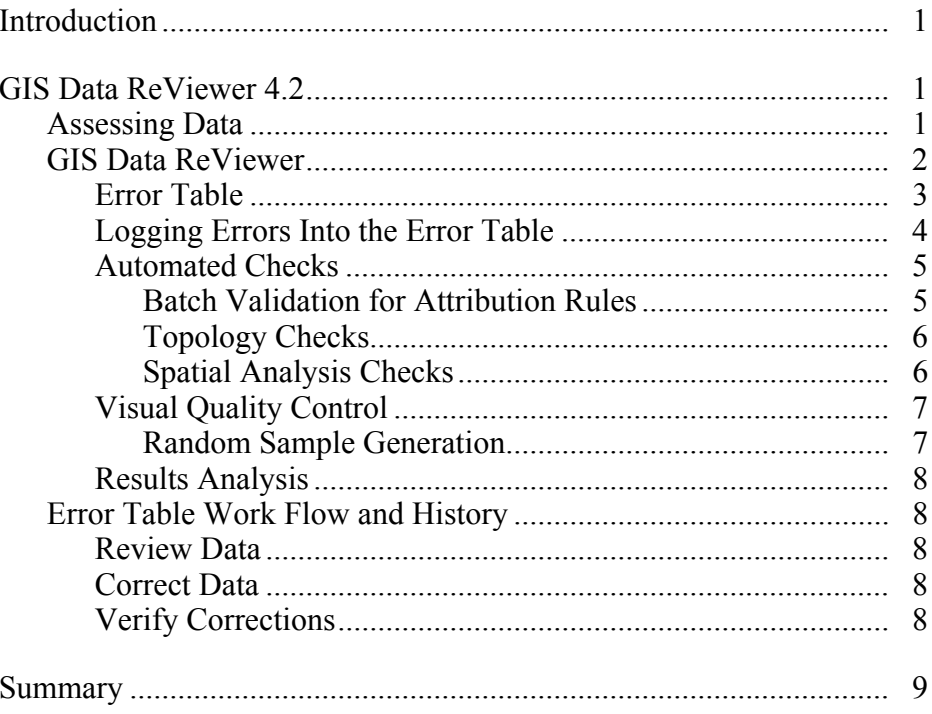

# **PLTS GIS Data ReViewer 4.2**

<span id="page-3-0"></span>**Introduction** Large and small, data acquisition, manipulation, and creation projects have a vital need to review, validate, and maintain data quality throughout the project. Being able to monitor and carry out these efforts in a way that does not encumber the production process and that is tightly integrated with the software has traditionally been the challenge to data quality control.

> GIS Data ReViewer is a custom product developed for the  $ESRI^{\mathcal{B}}$  ArcMap<sup>™</sup> application by ESRI's Production Line Tool Sets (PLTS) Group to support visual review and batch validation of data. ArcMap is an application within the  $\widehat{ArcGIS}^{\mathbb{M}}$  Desktop products  $(ArcView^{\mathcal{R}})$ , ArcEditor<sup>™</sup>, and ArcInfo<sup>™</sup>). GIS Data ReViewer is composed of a series of buttons, tools, and context menus used to identify where corrections, additions, and deletions must be made to the spatial data and its attributes. Errors are logged into a table that stores all the necessary information for historical tracking.

GIS Data ReViewer is a data quality control (QC) management application that provides an integration framework for ArcGIS multiuser geodatabase environments. It simplifies many aspects of automated and visual spatial data QC tasks, resulting in error information consolidation and eliminating the paper trail associated with error files by storing data error information in an electronic file. The GIS Data ReViewer improves and organizes the data review effort.

GIS Data ReViewer provides tools for selecting and editing, performing spatial analysis, creating QC Grids, finding overlapping features, creating error tables, capturing and digitizing missing features, and making topology checks as well as many other QC processes. After each data integrity check, errors can be logged automatically to the error table. This information can be supplemented with comments and notes to provide even richer error log documentation. You can use GIS Data ReViewer integration points within the ArcMap application to leverage existing commercial off-the-shelf solutions or to embed GIS Data ReViewer functionality in new applications.

This paper introduces the key features and discusses the intricacies and the framework of GIS Data ReViewer. It also explores the key integration points with ArcMap and topics of configuration and customization. For a complete discussion of how to configure and use GIS Data ReViewer, refer to the documentation and help system provided with GIS Data ReViewer.

#### **GIS Data ReViewer 4.2**

**Assessing Data** Assessing the quality of spatial data is critical whether the data is being produced or acquired. Data that does not meet requirements will affect how the data is used and the information it provides. To ensure high-quality data, a quality assurance (QA) program must be established. QA is the sum of all quality control steps in the data production process. Spatial data QC tasks include a series of automated and visual checks.

J-9052

<span id="page-4-0"></span>**GIS Data ReViewer** GIS Data ReViewer supports the QC effort by facilitating the automated and visual checking of data. Errors are logged into a database table that stores the *x,y* position of each error, the feature class name, a description of the error, correction status of the error, technician's name, and the date the error was corrected. The results of the QC review can be provided in an efficient and timely manner.

> Four toolbars—PLTS Visual Review Tools, PLTS GIS Data ReViewer, PLTS Table of Contents (TOC) Manager, and PLTS Map Gallery—are added to the ArcMap environment, and online help is available. You can create or open an existing map document (.mxd), then begin a GIS Data ReViewer session. A personal geodatabase stores error table information and feature classes that are created within the session. A series of buttons, tools, and context menus is used to identify where corrections, additions, and deletions must be made to the spatial data and its attributes.

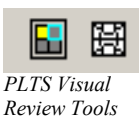

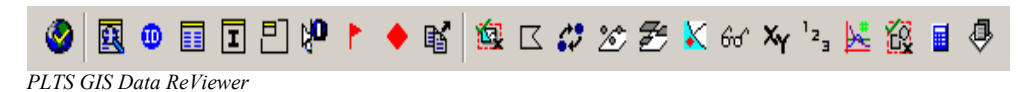

The PLTS TOC Manager provides easy and simple methods for sorting and grouping the layers in ArcMap software's table of contents view.

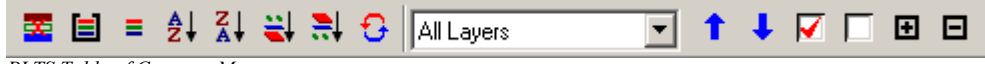

*PLTS Table of Contents Manager* 

The PLTS Map Gallery is a virtual map store in which map properties, such as layer symbology and labeling attributes, can be stored and reapplied anytime. The PLTS Map Gallery tool is composed of three elements: a map store, a map gallery, and a map draft.

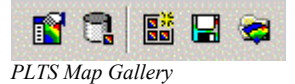

GIS Data ReViewer can be used to review data that is in either a personal or an ArcSDE<sup>®</sup> geodatabase. Coverages or shapefile data can be reviewed using the visual review functionality of GIS Data ReViewer.

<span id="page-5-0"></span>J-9052

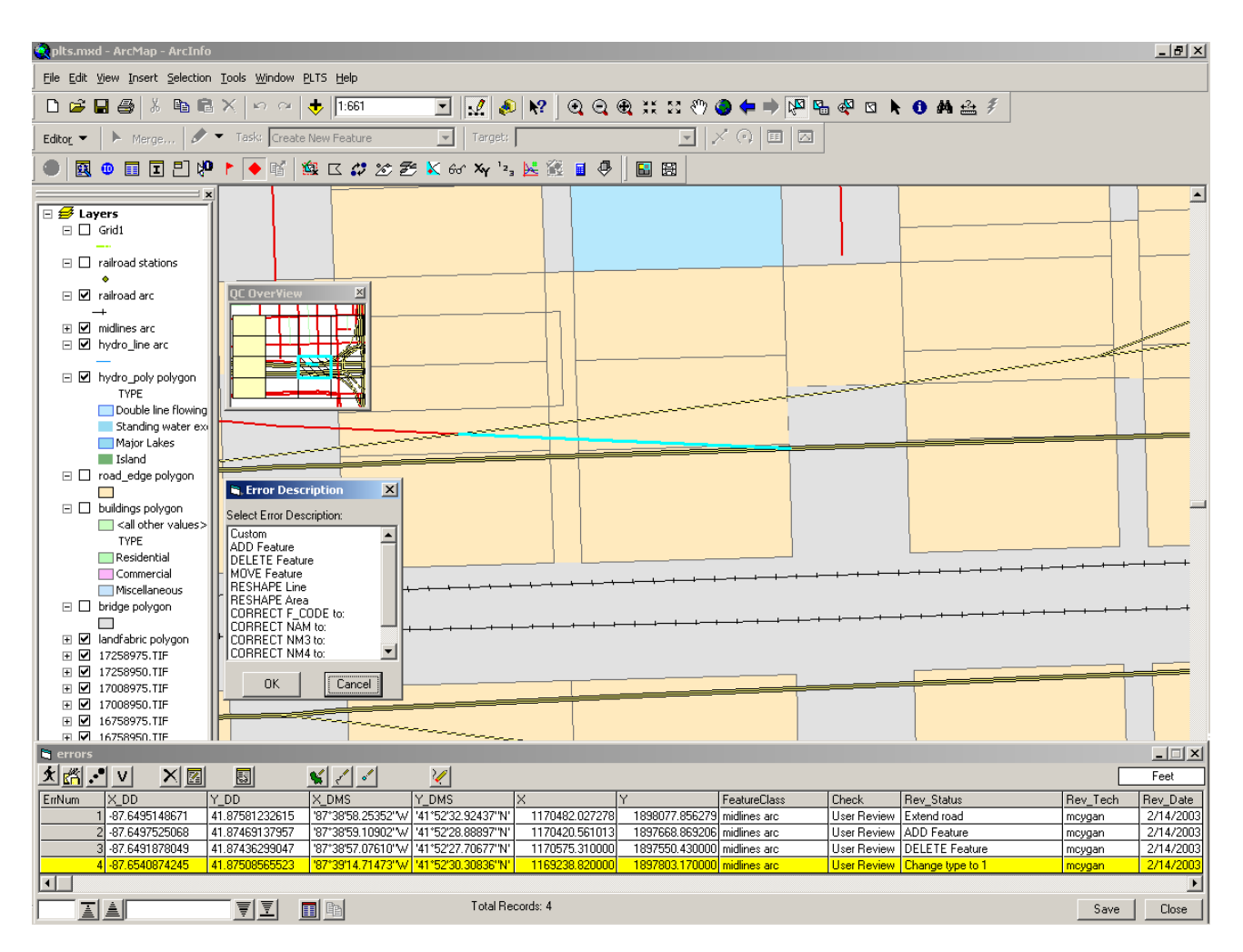

Error Table Errors identified either by the automated or visual QC process are stored in the GIS Data ReViewer error table. GIS Data ReViewer records error information associated with each erroneous feature. Click on a record in the error table, and the display zooms to the feature in question.

The error table includes the following information.

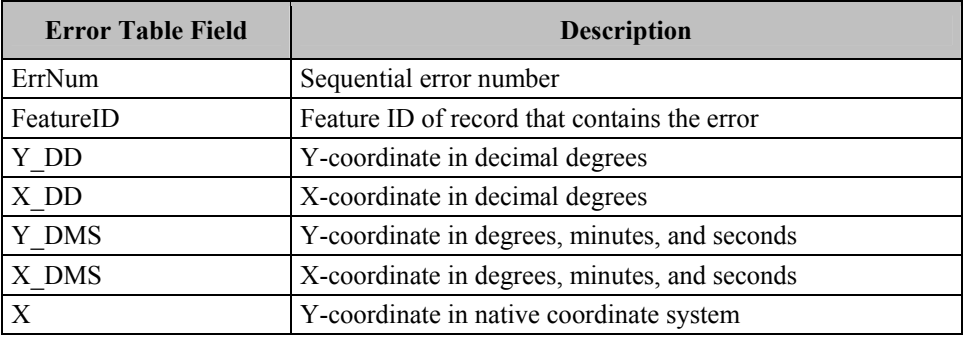

<span id="page-6-0"></span>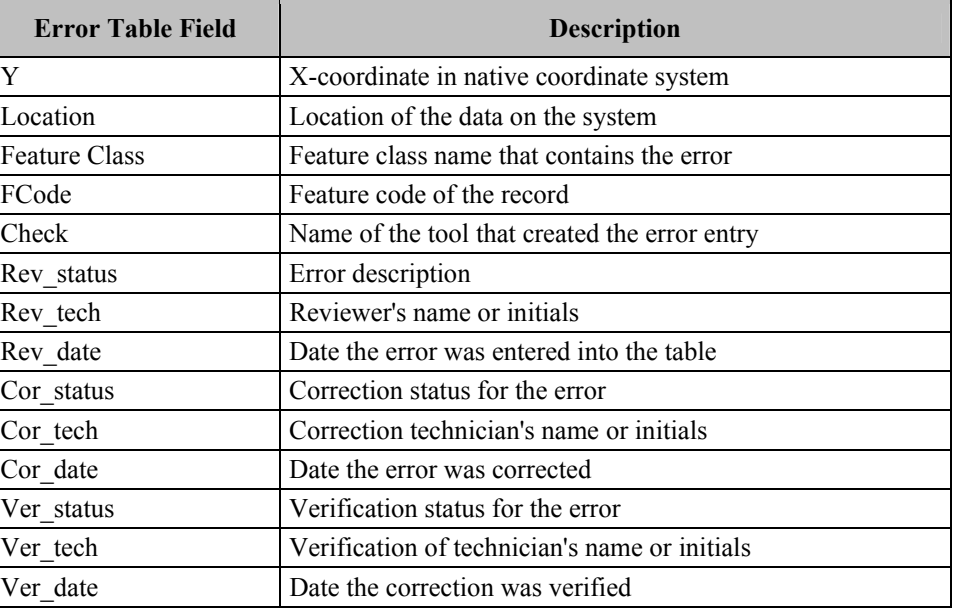

A GIS Data ReViewer session can have more than one error table to allow for flexibility in storing results. A backup copy of the error table is automatically generated.

If multiple technicians are reviewing the data, errors can be consolidated into one database using the import functionality available in GIS Data ReViewer.

Errors in the error table can be visited by simply clicking the error record.

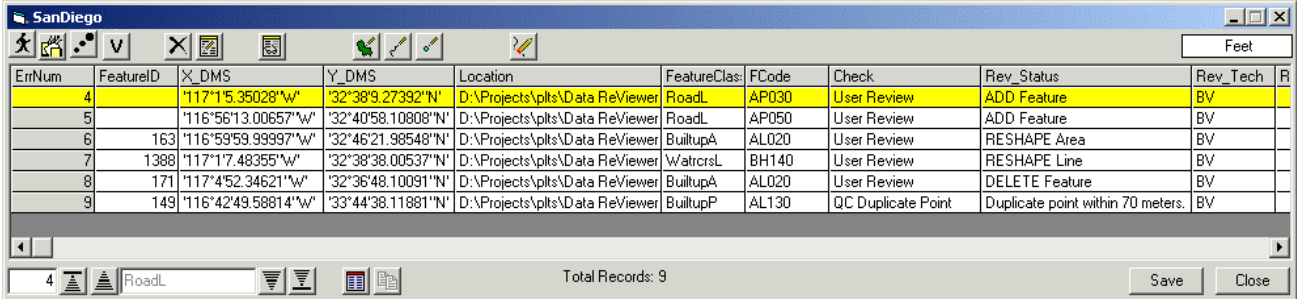

Logging Errors Into the Error Table Errors can be added to the error table through a variety of ways. Information about the data record that has the error is added into the error table. Automated checks log error information automatically into the error table while visual checks require user input of error information.

 By selecting the feature and clicking the **Commit Error** button, you can choose an error message from the error description table or enter your own error description. You can also add customized project-specific error description messages to the Error Description table.

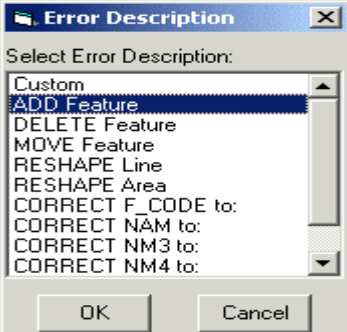

- <span id="page-7-0"></span> Missing features can be added to the error table by using the **Flag Missing Feature** button.
- You can duplicate error calls by clicking the **Duplicate Error** button, then clicking in the data to view the location where the error exists.
- Multiple features can be added as errors to the error table using the **User Review** button.
- Automated Checks Automated QC checks can reduce the amount of labor required in evaluating data. Automated QC checks are consistent tests run against the data to ensure conformance to specifications. GIS Data ReViewer provides automated checks for feature attribution, topology, and spatial analysis.

*Batch Validation for Attribution Rules*  Using GIS Data ReViewer, data attributes can be checked against coded value and range domains, connectivity rules, and relationships defined in the geodatabase and against the PLTS knowledge base. The PLTS knowledge base is a database of additional rules to which the data must adhere. The rules can be configured through valid value tables (VVTs) or condition tables (CNTs). VVTs extend the capabilities of domains because they are lists of multiple attributes specifying valid code combinations for features. CNTs check attributes that are SQL queries. One VVT and one CNT are configured for each feature class. Once the PLTS knowledge base is configured, VVTs and CNTs are stored in the geodatabase where the data resides.

> The batch validation can check a selected set of features or all features that are loaded in the ArcMap table of contents. The user has flexibility in running checks against the core geodatabase rules and the PLTS knowledge base. Errors in the data that are identified by the batch validation can automatically be logged into the error table.

<span id="page-8-0"></span>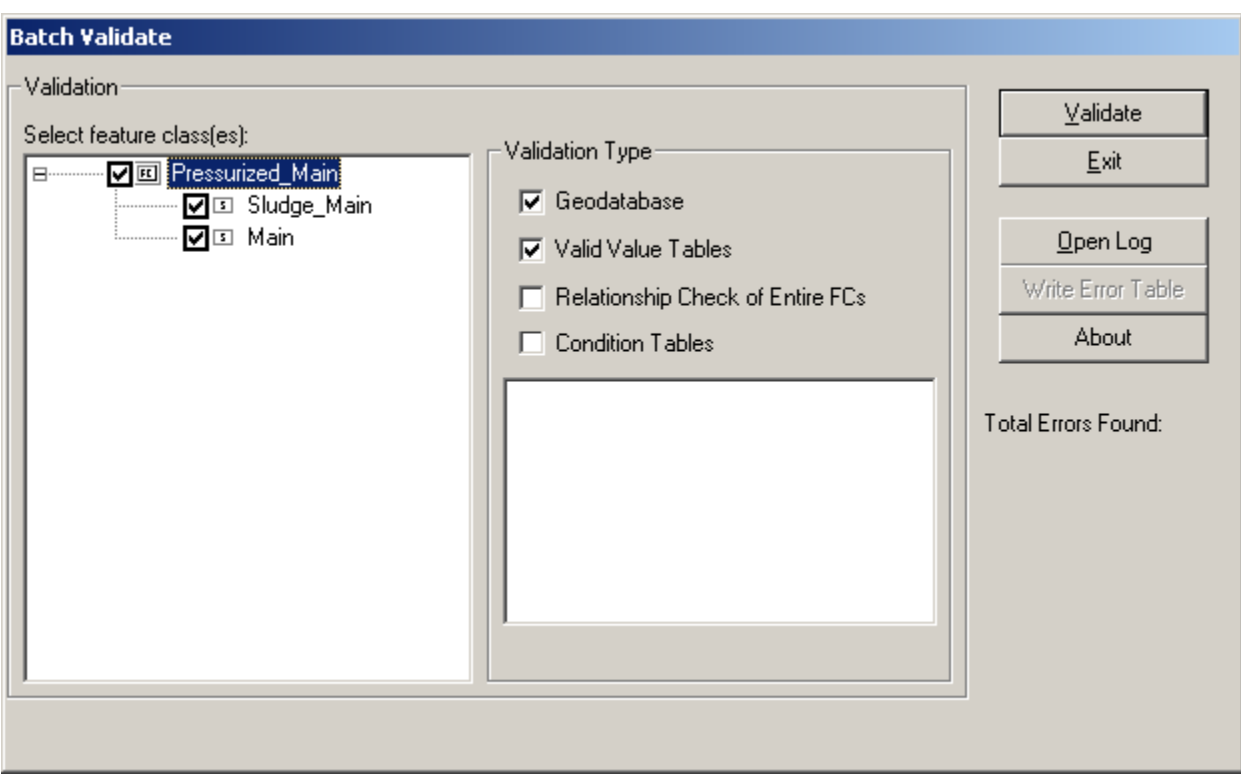

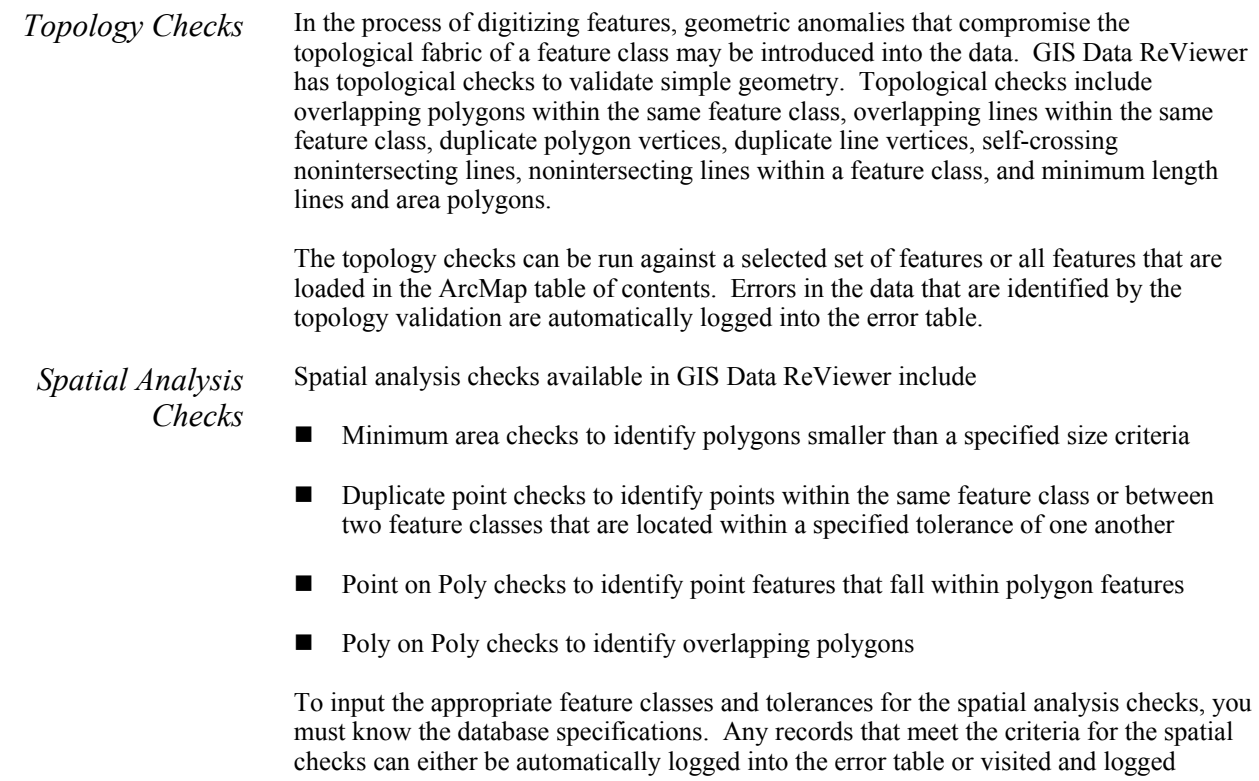

manually. Spatial checks can be run on a selected set of records within a feature class or the entire feature class(es).

<span id="page-9-0"></span>Visual Quality Control Visual QC refers to manually reviewing the data for anomalies. This process can be used to evaluate data for

- Completeness (no missing features)<br>■ Positional accuracy to source data
- Positional accuracy to source data
- Correct attribution
- Annotation placement, rotation, and spelling
- Edgematching between map sheets/units

Traditionally, the visual QC process has been done using checkplots. GIS Data ReViewer offers an on-screen review of the data. Rendering data features with specific symbols can differentiate features and help detect miscoded features. Problems that are discovered by comparing source material to finished product can be logged into the GIS Data ReViewer error table, then tracked for correction and verification.

To systematically track the visual review process, GIS Data ReViewer allows you to create a QC Grid over the data. Each grid cell can be updated for status indicating that the cell has been reviewed. The QC OverView window is available for use as a frame of reference.

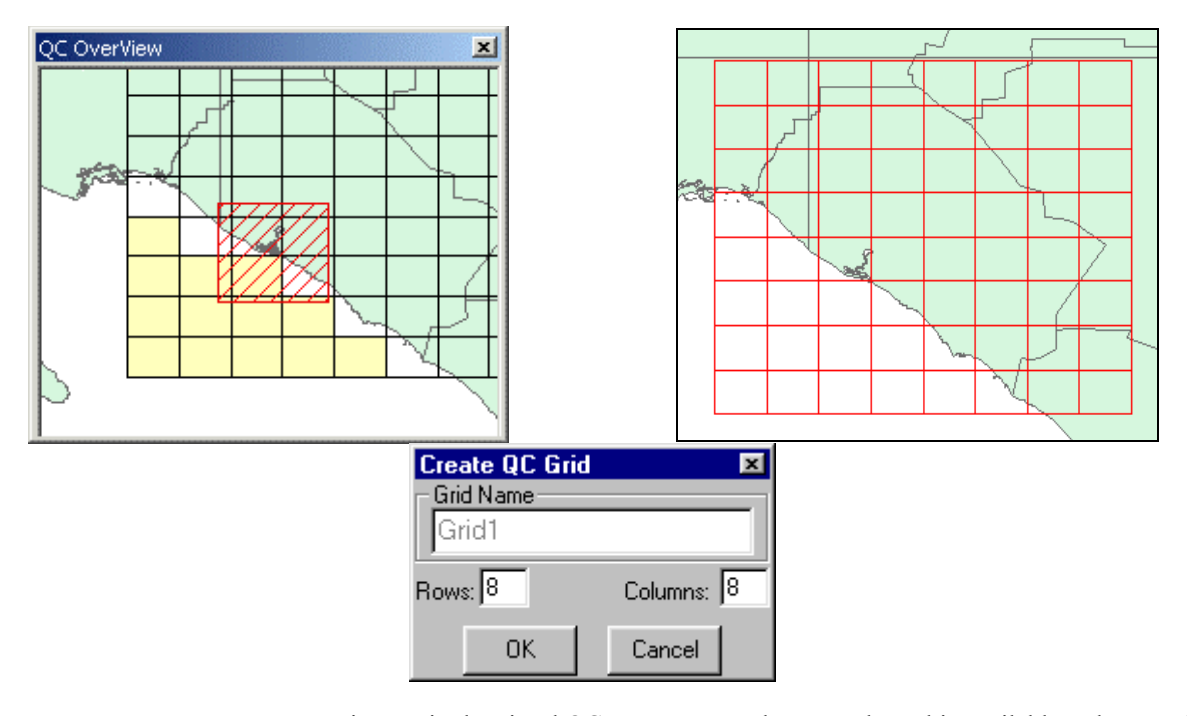

#### *Random Sample Generation*

To assist you in the visual QC process, a random sample tool is available. The sampling functionality is based on your specifying either a percentage or a number of features to select from a coverage, shapefile, or feature class. The random sample is generated and saved to a sample table in the GIS Data ReViewer session. You are then presented with a sample table browser, allowing the features to be visited one at a time. When an error is identified, it can be logged directly to the current error table, and the record is marked in

<span id="page-10-0"></span>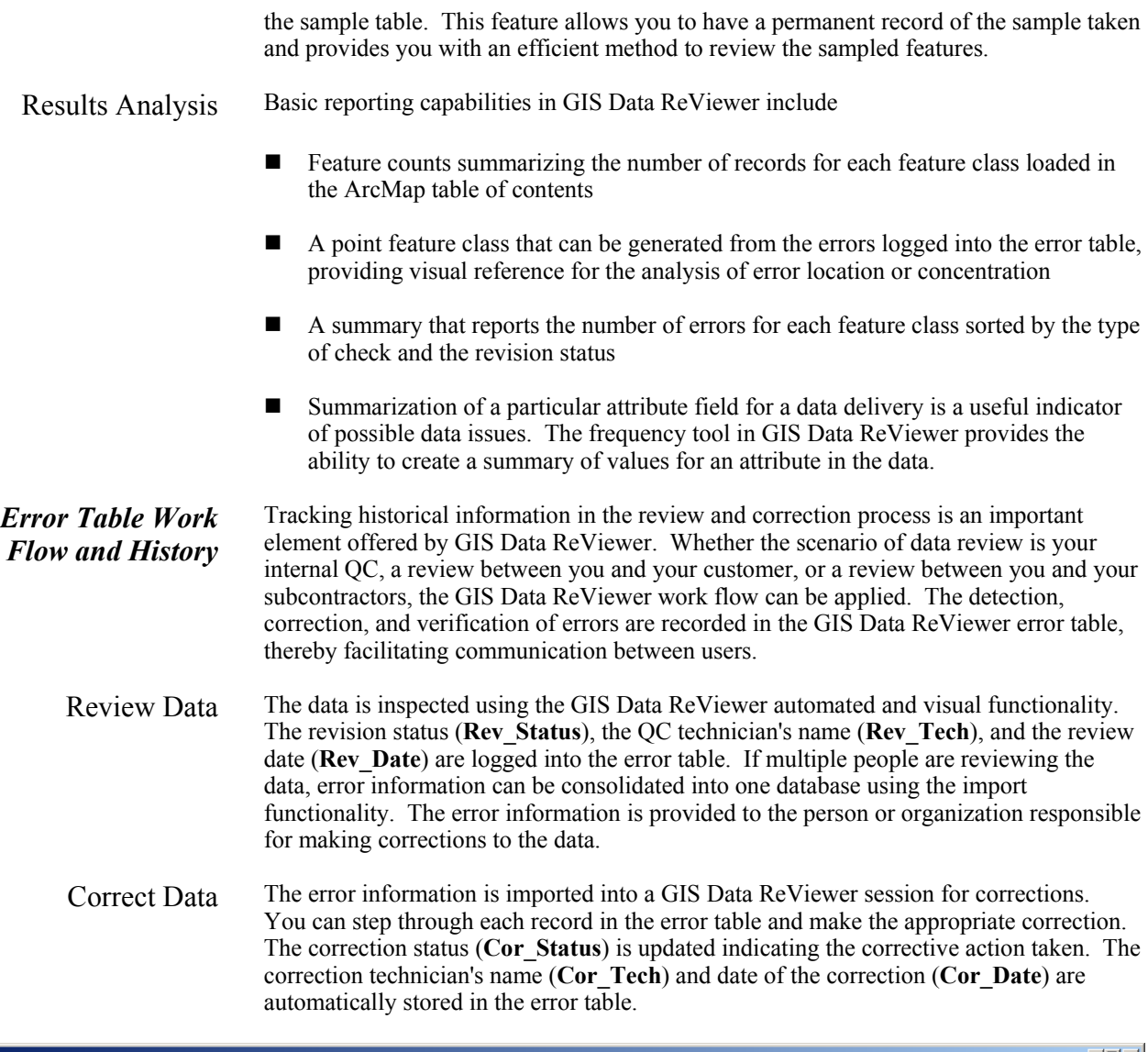

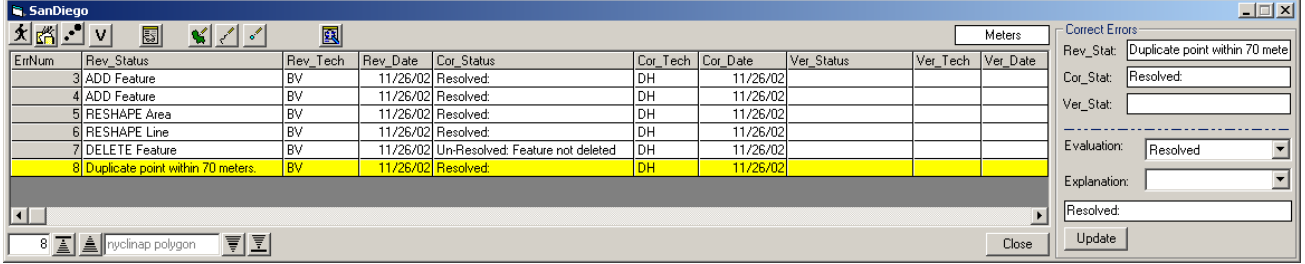

Verify Corrections Corrected data and the updated error table are returned to the group or individual who conducted the original review. Each error call can be revisited to verify that the appropriate corrective actions were applied. The verification status (**Ver\_Status**) can be updated to reflect this information. Again, the name of the technician (**Ver\_Tech**) and date of verification (**Ver\_Date**) are automatically populated.

**Summary** GIS Data ReViewer is an integral part of the quality assurance process, serving as a quality control tool for both automated and visual database validation.

<span id="page-11-0"></span>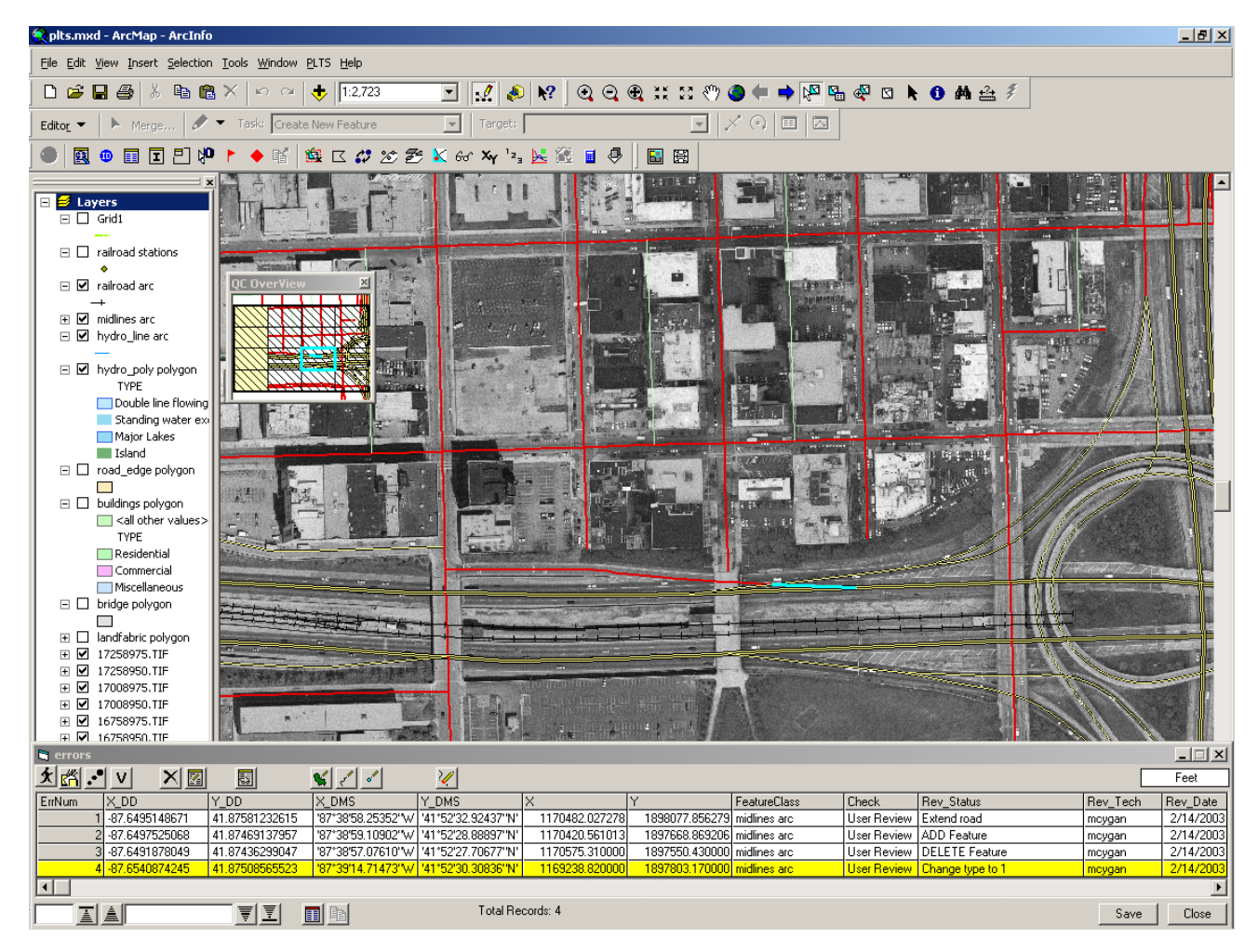

GIS Data ReViewer enables you to do the following:

- Perform batch validation of a geodatabase.
- Locate errors in data capture/attribution with a variety of tools.
- Generate random samples for the visual review process.
- Log error information easily and accurately.
- Eliminate the paper trail associated with error files by storing data error information in one database.
- Make and log corrections to the data.
- Verify corrections made to the data.

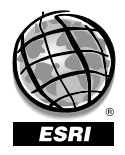

For more than 30 years ESRI has been helping people manage and analyze geographic information. ESRI offers a framework for implementing GIS technology in any organization with a seamless link from personal GIS on the desktop to enterprisewide GIS client/server and data management systems. ESRI GIS solutions are flexible and can be customized to meet the needs of our users. ESRI is a full-service GIS company, ready to help you begin, grow, and build success with GIS.

### Corporate

ESRI 380 New York Street Redlands, California 92373-8100, USA Telephone: 909-793-2853 Fax: 909-793-5953

For more information on ESRI, call

### 1-800-447-9778

(1-800-GIS-XPRT) or contact an ESRI reseller near you.

Send e-mail inquiries to

info@esri.com

Visit ESRI's Web page at www.esri.com

Outside the United States, contact your local ESRI distributor. For the number of your distributor, call ESRI at 909-793-2853, ext. 1235, or visit our Web site at www.esri.com/international

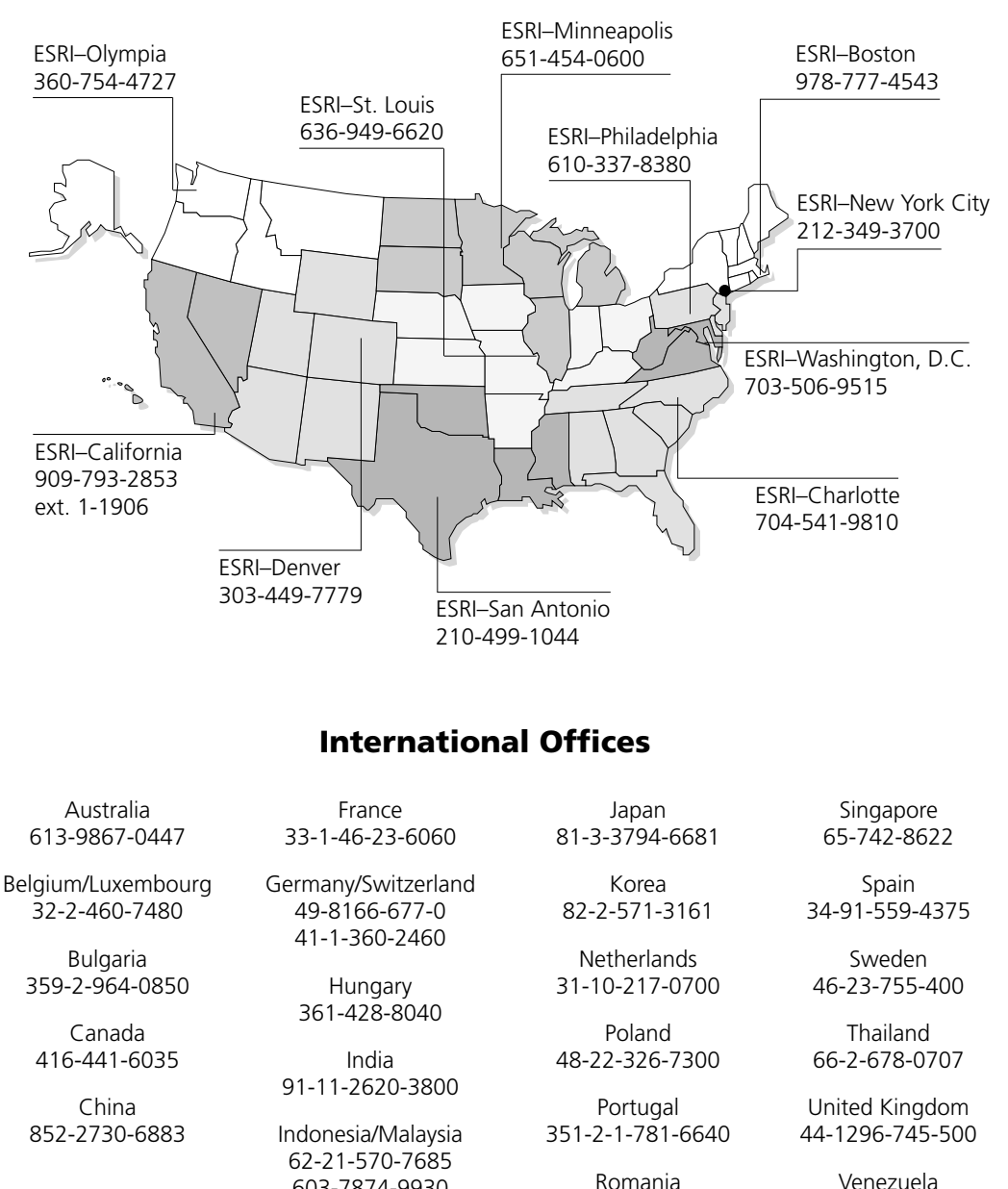

40-21-231-13-81

603-7874-9930 Italy 39-06-406-96-1

Regional Offices

Venezuela 58-212-285-9394

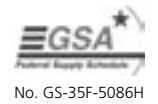

Place ESRI business partner or distributor address here.

Printed in USA